## Wegleitung Erhebung Versorgungsunterbrechungen 1/2023 **Pflicht der Netzbetreiber zur Erfassung und Einreichung der Daten über die Versorgungsqualität**

03.04.2023

# **1 Ausgangslage**

Die Netzbetreiber haben der ElCom jährlich die international üblichen Kennzahlen zur Versorgungsqualität einzureichen (Artikel 6 Absatz 2 der Stromversorgungsverordnung [StromVV; SR 734.71]). Aus Gründen der Vergleichbarkeit berechnet die ElCom die Kennzahlen selber und benötigt deshalb von den Netzbetreibern die erforderlichen Rohdaten der Unterbrechungen. Die Erfassung der Versorgungsunterbrüche bezweckt die Beobachtung der zeitlichen Entwicklung der Versorgungsqualität in der Schweiz.

## **2 Hinweise zur Erfassung der Versorgungsunterbrechungen**

## 2.1 Allgemeine Information

Die Wegleitung Erhebung Versorgungsunterbrechungen1/2023 integriert die Informationen zur Erfassung der Daten der Weisung 1/2017 «Pflicht der Netzbetreiber zur Erfassung und Einreichung der Daten über die Versorgungsqualität» und ergänzt im Teil Einreichung der Daten die spezifischen Eigenschaften des neuen Einreichesystems (EDES). Es werden nach wie vor die gleichen Daten erfasst und eingereicht.

## 2.2 Erfassungspflicht der Netzbetreiber

Von den rund 600 Schweizer Netzbetreibern werden nur die grössten Netzbetreiber der Schweiz zur Erfassung der Versorgungsunterbrechungen verpflichtet. Aktuell sind das rund 100 Netzbetreiber. Diese Netzbetreiber haben eine Energieausspeisung von ungefähr 100 GWh pro Jahr oder mehr und reichen der ElCom ausserdem die Vollversion der Kostenrechnung ein. Netzbetreiber, für welche die Erfassung der Versorgungsunterbrechungen obligatorisch ist, werden von der ElCom jeweils vor der neuen Erfassungsperiode (1. Januar bis 31. Dezember) benachrichtigt.

Netzbetreiber, die eine Energieausspeisung von weniger als 100 GWh pro Jahr haben oder die Light-Version der Kostenrechnung ausfüllen, sind von der Erfassungspflicht befreit und müssen der ElCom keine Daten einreichen. Für interne Überwachungszwecke steht ihnen das Erfassungsformular der El-Com jedoch zur Verfügung. Das Erfassungsformular kann über die Webseite der ElCom abgerufen werden.

<https://www.elcom.admin.ch/elcom/de/home/themen/strompreise/edes.html>

## 2.3 Erfassungsperiode und Einreichung der Daten

Die Erfassungsperiode beginnt am 1. Januar eines Jahres und endet am 31. Dezember des entsprechenden Jahres. Die Daten sind der ElCom anschliessend bis spätestens am **1. März des darauffolgenden Jahres** einzureichen.

## 2.4 Datenerfassung

Zu erfassen sind, innerhalb einer Erfassungsperiode, **alle** Versorgungsunterbrechungen in einem Versorgungsgebiet, die sich auf Endverbraucher auswirken und **3 Minuten oder länger dauern**. Zu jeder Unterbrechung ist die Anzahl eigener betroffener Endverbraucher (direkt versorgt) und die Anzahl betroffener Endverbraucher nachgelagerter Netzbetreiber (indirekt versorgt) anzugeben.

Zu jeder Unterbrechung ist ebenfalls die Energie anzugeben, die während der Unterbrechung hätte geliefert werden können (Ausnahme: Netzbetreiber auf Netzebene 7 müssen die nicht gelieferte Energie nicht ermitteln und angeben; siehe Kapitel 4.5). Im Weiteren ist zu jeder Unterbrechung die Ursache sowie der entstandene Schaden anzugeben (siehe Kapitel 4.6 und 4.7).

In den Kapiteln 3 und 4 werden sämtliche zu erfassende Angaben ausführlich beschrieben.

#### 2.5 Angaben an die vorgelagerten Netzbetreiber

Zum Versorgungsgebiet eines Netzbetreibers gehören sowohl die eigenen (direkt versorgten) Endverbraucher als auch die Endverbraucher der nachgelagerten Netzbetreiber (indirekt versorgte Endverbraucher). Aus diesem Grund haben alle Netzbetreiber ihren vorgelagerten Netzbetreibern die folgenden Angaben zu übermitteln:

- die Anzahl der von ihnen direkt und indirekt versorgten Endverbraucher,
- im Fall einer Unterbrechung, die in einem vorgelagerten Netz verursacht wurde, die Anzahl direkt und indirekt betroffenen Endverbraucher,
- die Fläche des eigenen Versorgungsgebietes sowie die Fläche des Versorgungsgebietes der nachgelagerten Netzgebiete. Massgebend ist dabei die Fläche, die den Netzbetreibern von den Kantonen zugewiesen wurde.

## **3 Allgemeine Daten**

#### 3.1 «Gesamtanzahl der Endverbraucher im Versorgungsgebiet»

Die «Gesamtanzahl der Endverbraucher im Versorgungsgebiet» ergibt sich aus den direkt und indirekt versorgten Endverbrauchern. Zu den eigenen Endverbrauchern (direkt) ist die Anzahl der von nachgelagerten Netzbetreibern (indirekt) versorgten Endverbraucher hinzuzuzählen. Dabei sind die Anzahl direkt und indirekt versorgter Endverbraucher separat und pro Spannungsebene anzugeben. Besitzt man auf einer Netzebene keine direkten oder indirekten Endverbraucher, ist in die entsprechende Zelle der Wert 0 einzutragen. Leere Zellen führen zu einem Importfehler.

Hat sich während des Erfassungsjahres die Anzahl Endverbraucher massgeblich verändert, so gilt der 30. Juni als Stichtag. Der Einheitlichkeit halber sind unter der **Anzahl Endverbraucher die Anzahl Zähler** anzugeben.

Die Anzahl Endverbraucher ist nach dem folgenden Beispiel anzugeben:

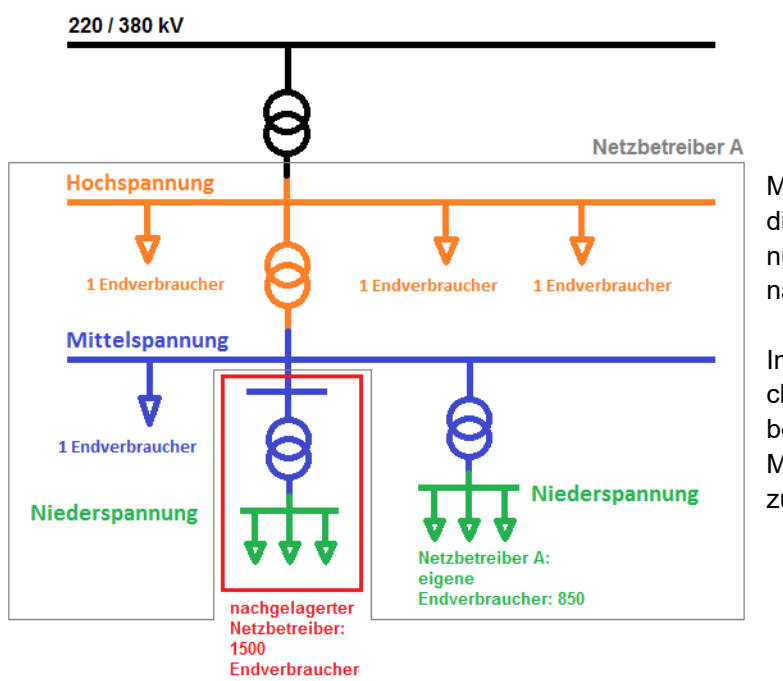

Ausgangslage: Erfassung der Endverbraucher des Netzbetreibers A

Massgebend für die Zuordnung der indirekten Endverbraucher ist die Spannungsebene an der Übergabe zum nachgelagerten Netzbetreiber.

Im Beispiel sind die 1500 Endverbraucher des nachgelagerten Netzbetreibers als indirekte Endverbraucher der Mittelspannung des Netzbetreibers A zuzuordnen.

Angaben im ElCom-Formular: Im Kopf des Tabellenblatts «Unterbrueche» sind die direkten und indirekten Endverbraucher pro Netzebene aufzuführen:

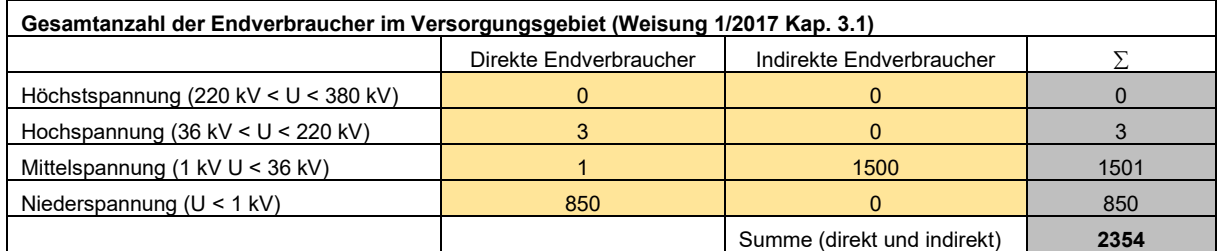

Die Anzahl (direkter und indirekter) Endverbraucher im Beispiel ist **2354 Endverbraucher**.

## 3.2 «Gesamte gelieferte Energie während der Erfassungsperiode»

Die «Gesamte gelieferte Energie während der Erfassungsperiode» entspricht der gesamten Energie, die während der Erfassungsperiode an Endverbraucher und an nachgelagerten Netzbetreiber geliefert wurde.

- Netzbetreiber, die nur auf Netzebene 5 bis 1 tätig sind, haben die «gesamte gelieferte Energie» zu ermitteln und anzugeben.
- Netzbetreiber, die nur auf Netzebene 7 (und 6) tätig sind, müssen die «gesamte gelieferte Energie» **nicht** ermitteln und angeben.
- Netzbetreiber, die sowohl auf Netzebene 5 als auch auf Netzebene 7 (und 6) tätig sind, haben die

Energie zu ermitteln, die aus Netzebene 5 in **eigene** und in **fremde** Netze ausgespeist wurde sowie an Endverbrauchern auf Netzebene 5 geliefert wurde. Die Energie, die aus Netzebene 7 ausgespeist wurde, ist **nicht** zu ermitteln.

### 3.3 «Grösse des Versorgungsgebietes»

Die «Grösse des Versorgungsgebietes» eines Netzbetreibers setzt sich aus der Fläche des eigenen Versorgungsgebietes sowie der Fläche der Versorgungsgebiete nachgelagerten Netzbetreibern zusammen. Massgebend ist dabei die Fläche, die den Netzbetreibern von den Kantonen zugewiesen wurde.

## **4 Daten zu den einzelnen Unterbrechungen**

### 4.1 «Unterbrechungen und Schaltschritte»

Es sind alle Unterbrechungen zu erfassen, die 3 Minuten oder länger dauern und sich auf direkte und indirekte Endverbraucher auswirken. Zeitlich unterschiedliche Zuschaltschritte einer Unterbrechung sind separat zu erfassen.

Beispiel: Am 11. Februar 2018 (Ereignis 1) wird um 08:05 die Versorgung von 700 Endverbrauchern unterbrochen. Um 08:13 werden 550 der betroffenen Endverbraucher wieder zugeschaltet. Um 08:35 werden die restlichen 150 Endverbraucher zugeschaltet. Im Excel-Erfassungsformular sind folgende **zwei** Einträge vorzunehmen:

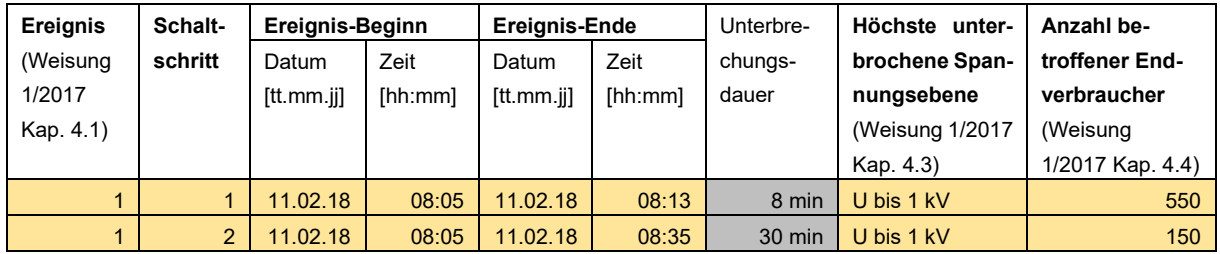

## 4.2 «Ereignisbeginn», «Ereignisende», «Unterbrechungsdauer»

Es sind nur Unterbrechungen zu erfassen, die sich auf die Endverbraucher auswirken und 3 Minuten oder länger dauern. Anzugeben ist der Ereignisbeginn sowie das Ereignisende. Die Unterbrechungsdauer wird anschliessend automatisch berechnet (siehe Abbildung in Abschnitt 4.1).

#### 4.3 «Höchste unterbrochene Spannungsebene»

Zu jeder Unterbrechung ist jeweils die höchste unterbrochene Spannungsebene anzugeben (siehe Abbildung in Abschnitt 4.1).

## 4.4 «Anzahl betroffener Endverbraucher»

Bei jeder Unterbrechung – unabhängig von der Netzebene – muss die Anzahl der direkt und indirekt betroffenen Endverbraucher erfasst werden. Dabei ist ebenfalls die Anzahl von den nachgelagerten Netzbetreibern direkt und indirekt betroffenen Endverbraucher zu bestimmen und zu den eigenen Endverbrauchern hinzuzuaddieren. Nachgelagerte Netzbetreiber haben den vorgelagerten Netzbetreibern jeweils die Anzahl von der Unterbrechung betroffener Endverbraucher mitzuteilen (siehe Abbildung in Abschnitt 4.1).

Im Sinne von Artikel 4 Absatz 1 Buchstabe b Stromversorgungsgesetz (StromVG; SR 734.7) ist ein Endverbraucher ein Kunde, welcher Elektrizität für den eigenen Verbrauch kauft. Der Einheitlichkeit halber sind unter der **Anzahl Endverbraucher die Anzahl Zähler** anzugeben.

## 4.5 «Nicht gelieferte Energie»

Die «nicht gelieferte Energie» ist die Energie, die während einer Unterbrechung Endverbrauchern und nachgelagerten Netzbetreibern hätte geliefert werden müssen. Sie entspricht der Energie, die an einem Tag mit vergleichbarem Lastverlauf während der Unterbrechungszeit geliefert wurde.

- Bei einer Unterbrechung, die auf Netzebene 1 bis 5 verursacht wurde, ist die «nicht gelieferte Energie» jeweils zu ermitteln und anzugeben.
- Bei einer Unterbrechung, die auf Netzebene 7 (und 6) verursacht wurde, muss die «nicht gelieferte Energie» **nicht** ermittelt werden.
- Netzbetreiber, die **nur** auf Netzebene 7 (und 6) tätig sind, müssen die «nicht gelieferte Energie» **nicht** ermitteln.
- Netzbetreiber, die sowohl auf Netzebene 5 als auch auf Netzebene 7 (und 6) tätig sind, haben die Energie zu ermitteln, die während einer Unterbrechung aus Netzebene 5 in **eigene** und in **fremde** Netze hätte ausgespeist werden müssen sowie an Endverbraucher auf Netzebene 5 hätte geliefert werden müssen. Die Energie, die aus Netzebene 7 hätte ausgespeist werden müssen, ist **nicht** zu ermitteln.

### 4.6 «Ursache der Unterbrechung»

Bei jeder Unterbrechung ist **einer** der folgenden acht Ursachenkategorien zuzuordnen. Die Ursache ist im Erfassungsformular in der Spalte «Beschreibung der Ursache» zu präzisieren. Die verschiedenen Ursachenkategorien werden nachfolgend kurz erklärt:

• **Geplante Unterbrechung** – Geplante Unterbrechungen müssen mindestens 24 Stunden im Voraus bei den betroffenen Endverbrauchern angekündigt werden.

Zu den geplanten Unterbrechungen gehören auch Zählerwechsel bei Endverbrauchern. Unterbrechungen aufgrund von Zählerwechsel sind als «geplante Unterbrechung» zu erfassen und in der Spalte «Beschreibung» den Unterbrechungsgrund («Zählerwechsel») anzugeben. Zählerwechsel können am Ende des Jahres auch als «Sammelbuchung» erfasst werden. Als Unterbrechungsdauer kann ein einheitlicher (Erfahrungs-) Wert verwendet werden (z.B. 20 min):

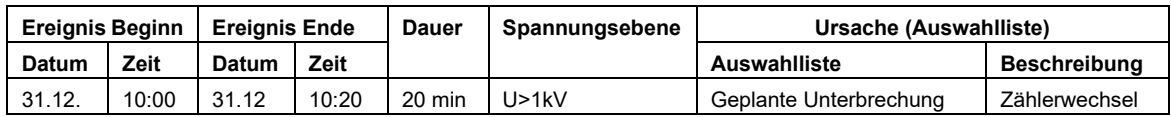

- **Rückwirkung**  Darunter fallen alle Unterbrechungen, die durch Fehler bei einem anderen Netzbetreiber oder bei einem Kraftwerk verursacht worden sind. Der verursachende Netzbetreiber oder Kraftwerksbetreiber ist in der Spalte «Beschreibung der Ursache» anzugeben.
- **Naturereignis** Darunter fallen alle Unterbrechungen, welche durch Naturereignisse wie Gewitter, Sturm, Schneelast, Eislast, Lawinen oder Steinschlag verursacht worden sind. Unterbrechungen, die durch Tiere ausgelöst wurden, gehören ebenfalls zu den Naturereignissen. Das Ereignis ist in der Spalte «Beschreibung der Ursache» genauer anzugeben.
- **Menschliches Versagen** Darunter fallen alle Unterbrechungen, die durch menschliche Handlungen beim Netzbetreiber ausgelöst wurden. Als Ursachen kommen Fehlschaltungen, Fehlbedienungen, Öffnen von Trennern unter Last, Erden von Betriebsmitteln unter Last, unbeabsichtigte Betätigung oder Planungs- und Montagefehler in Frage. Die entsprechende Verhaltensweise ist in der Spalte «Beschreibung der Ursache» zu präzisieren.
- **Betriebliche Ursache**  Darunter fallen alle Unterbrechungen, welche insbesondere auf das Versagen eines Apparates oder eines Betriebsmittels, auf eine Überlastung, auf eine Fehlfunktion des Netzschutzes oder des Leitsystems oder auf mangelhafte Instandhaltung zurückzuführen sind. Die Ursache ist in der Spalte «Beschreibung der Ursache» zu präzisieren.
- **Fremdeinwirkung / Beschädigung durch Dritte** Darunter fallen alle Unterbrechungen, welche insbesondere die Folge von Bau-, Landwirtschafts- oder Forstarbeiten oder eines (fremden) Brandes sind, oder durch Fahrzeuge, Fluggeräte etc. verursacht wurden. Die Ursache ist in der Spalte «Beschreibung der Ursache» zu präzisieren.
- **Andere**  Darunter fallen alle Unterbrechungen, die keiner anderen Kategorie zugeordnet werden können. Die Unterbrechungsursache ist in der Spalte «Beschreibung der Ursache» genau zu beschreiben.
- **Höhere Gewalt**  Unterbrechungen werden unter den folgenden Bedingungen als höhere Gewalt anerkannt und sind in der Spalte «Beschreibung der Ursache» zu präzisieren. Die vier Voraussetzungen sind **kumulativ** zu erfüllen:
	- 1. Ereignisse treten nur mit einer sehr geringen Wahrscheinlichkeit auf; und
	- 2. Ereignisse sind nicht vorhersehbar und nicht mit wirtschaftlich vertretbaren Massnahmen vermeidbar; und
	- 3. Ereignisse resultieren in einem Ausfall mit langer Dauer für viele Endverbraucher; und
	- 4. Ereignisse gehören zu einem der folgenden Gruppen:
		- Aussergewöhnliche Witterungsbedingungen (z.B. Sturm, Eis, Schnee, Gewitter, Niederschlag, Kälte, Hitze), welche die vorgeschriebenen Planungskriterien (z.B. Leitungsverordnung) übersteigen;
		- Naturkatastrophen, z.B. Erdbeben, Hochwasser/Flut, Lawinenabgänge, Felssturz, Erdrutsche;
		- Behördliche Anordnungen, z.B. Unterbrechungen oder verspätete Wiedereinschaltungen zu Bergungszwecken nach einer Katastrophe;
		- Arbeitskampf und Ausschreitungen, z.B. Streik, Krawalle, öffentliche Unruhen, Aussperrung;
		- Katastrophen, z.B. Explosionen, Gross-/Waldbrand, Flugzeugabsturz, Krieg, Havarien an Anlagen Dritter;
		- Einfluss Dritter / Terrorismus, z.B. Schäden an Anlagen Dritter, Terrorismus, Sabotage;
		- Ausrufung einer Krisensituation durch den zuständigen Krisenstab.

#### Erfassungsbeispiel:

Eine Unterbrechung ist auf einen Sturm zurückzuführen. Als Ursachenkategorie ist in der Auswahlliste die Ursache «Naturereignis (Gewitter, Eisschlag, Tiere, herunter fallende Äste…)» auszuwählen sowie die Ursache im Feld «Beschreibung der Ursache» näher zu beschreiben:

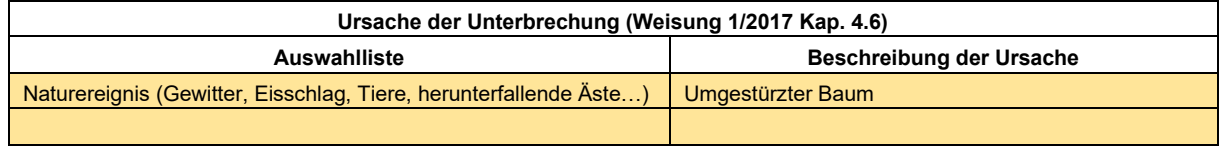

## 4.7 «Schaden»

Bei jeder Unterbrechung ist **eine** der folgenden acht Schadenkategorien zuzuordnen. Der Schaden ist im Erfassungsformular in der Spalte «Beschreibung des Schadens» zu präzisieren. Die verschiedenen Schadenkategorien werden nachfolgend kurz erklärt:

- **Kein Schaden**
- **Schaden an Anlagen/Transformator**  Darunter fallen insbesondere Schäden am Überspannungsableiter, am Schalter, am Trenner, am Transformator. Der Schaden ist in der Spalte «Beschreibung des Schadens» zu präzisieren.
- **Schaden an Freileitungen** Darunter fallen insbesondere Seilbrüche, Schäden an Leitungsmuffen, Isolatoren und Masten (z.B. Bruch Holzmast). Der Schaden ist in der Spalte «Beschreibung des Schadens» zu präzisieren.
- **Schaden am Kabel** Darunter fallen insbesondere Schäden an Kabeln und Kabelmuffen. Der Schaden ist in der Spalte «Beschreibung des Schadens» zu präzisieren.
- **Kombination der Schadenskategorien 2, 3 und 4**  Auch die Kombination von Schaden an Anlagen/Transformator, Schaden an Freileitungen und Schaden am Kabel kann ausgewählt werden. Der Schaden ist in der Spalte «Beschreibung des Schadens» zu präzisieren.
- **Anderer Schaden**  Der Schaden ist in der Spalte «Beschreibung des Schadens» zu präzisieren.

#### Erfassungsbeispiel:

Eine Unterbrechung ist auf eine defekte Freileitung zurückzuführen, die durch einen Sturm beschädigt wurde. Als Schadenskategorie ist in der Auswahlliste «Schaden an Freileitung (Leitung, Isolatoren…)» auszuwählen sowie im Feld «Beschreibung des Schadens» die Ursache genauer zu erläutern:

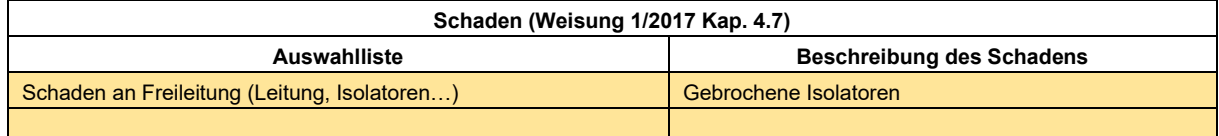

# **5 Prüfung der eingereichten Daten**

Die ElCom behält sich vor, die Angaben zu den Versorgungsunterbrechungen eines Netzbetreibers stichprobenweise zu überprüfen.

# **6 Übermittlung der Versorgungsunterbrüche an die ElCom**

Die Dateneinreichung erfolgt über das «eGovernment Portal UVEK» (www.uvek.egov.swiss). Nach der einmaligen Registrierung beim Portal und der Beantragung der Berechtigungen für die Bearbeitung und Einreichung der Erhebungen der ElCom, können die Versorgungsunterbrechungen folgendermassen eingeliefert werden:

- Manuelle Eingabe
- XML-Schnittstelle
- CSV-Schnittstelle
- NeDisp Datei
- **Fxcel Datei**

Detaillierte, weiterführende Informationen zum Einreichen der Daten der Versorgungsunterbrechungen finden Sie im Anhang.

# **7 Support**

Bei fachlichen Fragen zur Datenerhebung wenden Sie sich an Herrn Markus Howald, Fachsekretariat ElCom, Tel. 058 467 16 56, [«markus.howald@elcom.admin.ch»](mailto:markus.howald@elcom.admin.ch).

Bei technischen Fragen zur Übermittlung der Daten wenden Sie sich an unseren Support unter der Tel. 058 462 50 97, [«data@elcom.admin.ch»](mailto:data@elcom.admin.ch).

## **Anhang 1: Üebermittlung der erfassten Versorgungsunterbrechungen an die ElCom**

### **1. Einleitung**

Im Wissen, dass das System noch keine perfekte Lösung darstellt, können nun die Daten der Versorgungsunterbrechungen mit dem vorliegenden Einreichesystem eingeliefert werden. Bei Fragen kontaktieren sie den Support. Bitte melden Sie Fehler, wenn möglich per E-Mail mit einem Screenshot.

In einem ersten Durchgang wird die «Manuelle Eingabe» beschrieben. Ergänzend dazu werden im Nachgang die anderen Eingabevarianten beschrieben.

Die Dateneinreichung erfolgt über das «eGovernment Portal UVEK» (www.uvek.egov.swiss).

#### **2. Registrierung**

Als erster Schritt müssen Sie sich beim Portal UVEK registrieren.

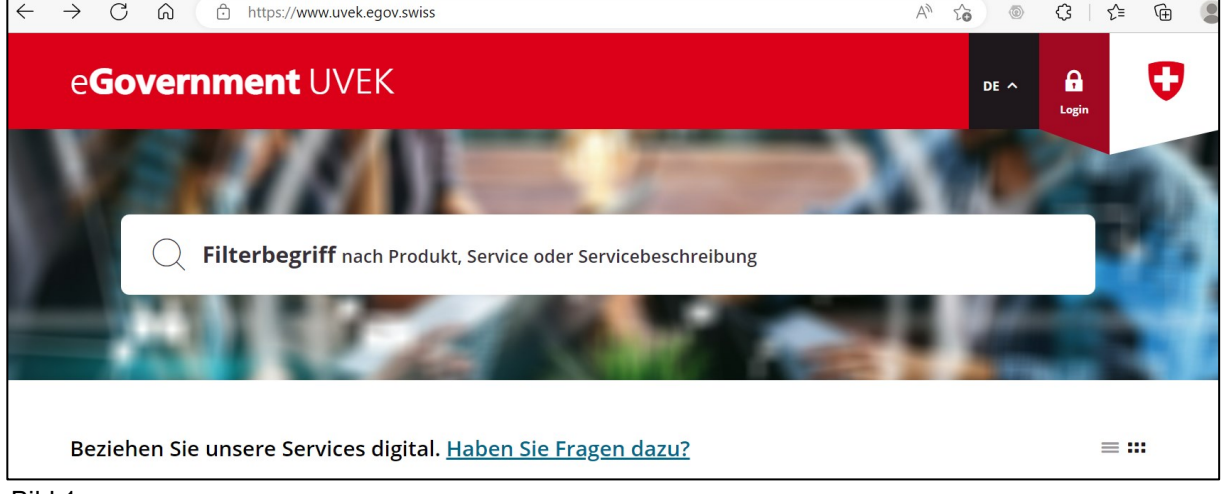

Bild 1

In Bild1 unter «Haben Sie Fragen dazu?» wird beschrieben, wie die Registrierung vorgenommen wird.

#### **3. Berechtigungen beantragen**

Weil über das Portal des UVEK mehrere Dienstleistungen angeboten werden, müssen Sie die Rechte als Netzbetreiber beantragen. Bitte folgen Sie dazu den Anweisungen in folgenden [Link.](https://www.elcom.admin.ch/dam/elcom/de/dokumente/2022/userguideedesnetzbetreibermussimrahmennachmigrationorganisationsrechtebeantragen.pdf.download.pdf/User%20Guide%20EDES%20%E2%80%93%20Netzbetreiber%20muss%20im%20Rahmen%20Nachmigration%20Organisationsrechte%20beantragen.pdf) Nach dem Beantragen der Rechte muss ein bereits erfasster Administrator des Netzbetreiber (oder ein Vertreter der ElCom) die Rechte annehmen oder ablehnen. Das Ergebnis wird dem Beantragenden per E-Mail mitgeteilt.

Die zwei Schritte «Registrierung» und «Berechtigungen beantragen» sind für das Einreichen der anderen ElCom - Formulare (Tarife, Kostenrechnung, Wechselrate) identisch.

### **4. Formular zur Erhebung der Versorgungsunterbrechungen starten**

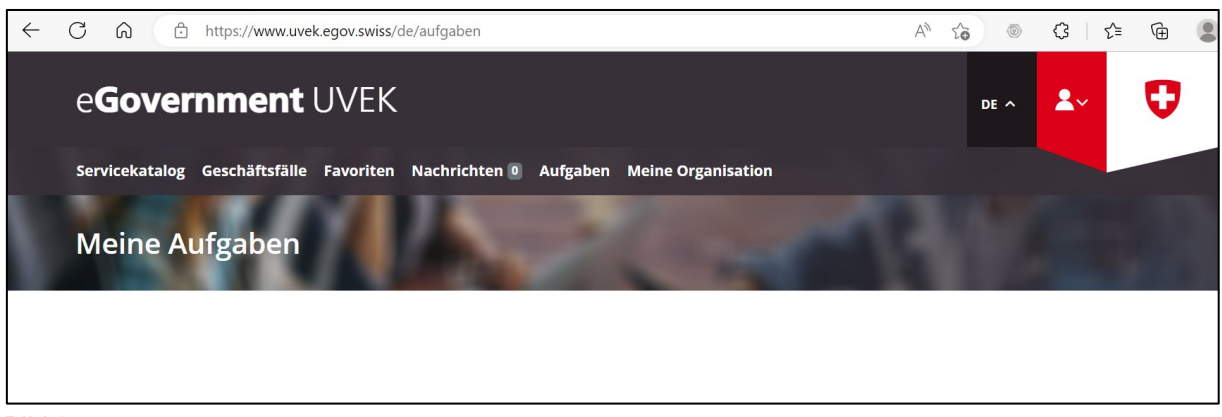

Bild 2

Unter Aufgaben ist die Erhebung der Versorgungsunterbrechungen des entsprechenden Jahres mit der Auswahl «Geschäftsfall bearbeiten» zu starten.

### **5. Stammdaten des Netzbetreibers zu Versorgungsunterbrechungen erfassen**

Zwingend sind alle weissen Eingabefelder einzufüllen. Die vier Eingabefelder zu «Ansprechperson für Rückfragen», die vier Eingabefelder zur Anzahl «Direkte Endverbraucher», die vier Eingabefelder zur Anzahl «Indirekte Endverbraucher», das Eingabefeld zur «Gesamte gelieferte Energie (in MWh)» und das Eingabefeld zur «Grösse des Versorgungsgebiets (in km<sup>2</sup> )». Sollten die hinterlegten Formvorschriften verletzt werden gibt es eine entsprechende Fehlermeldung.

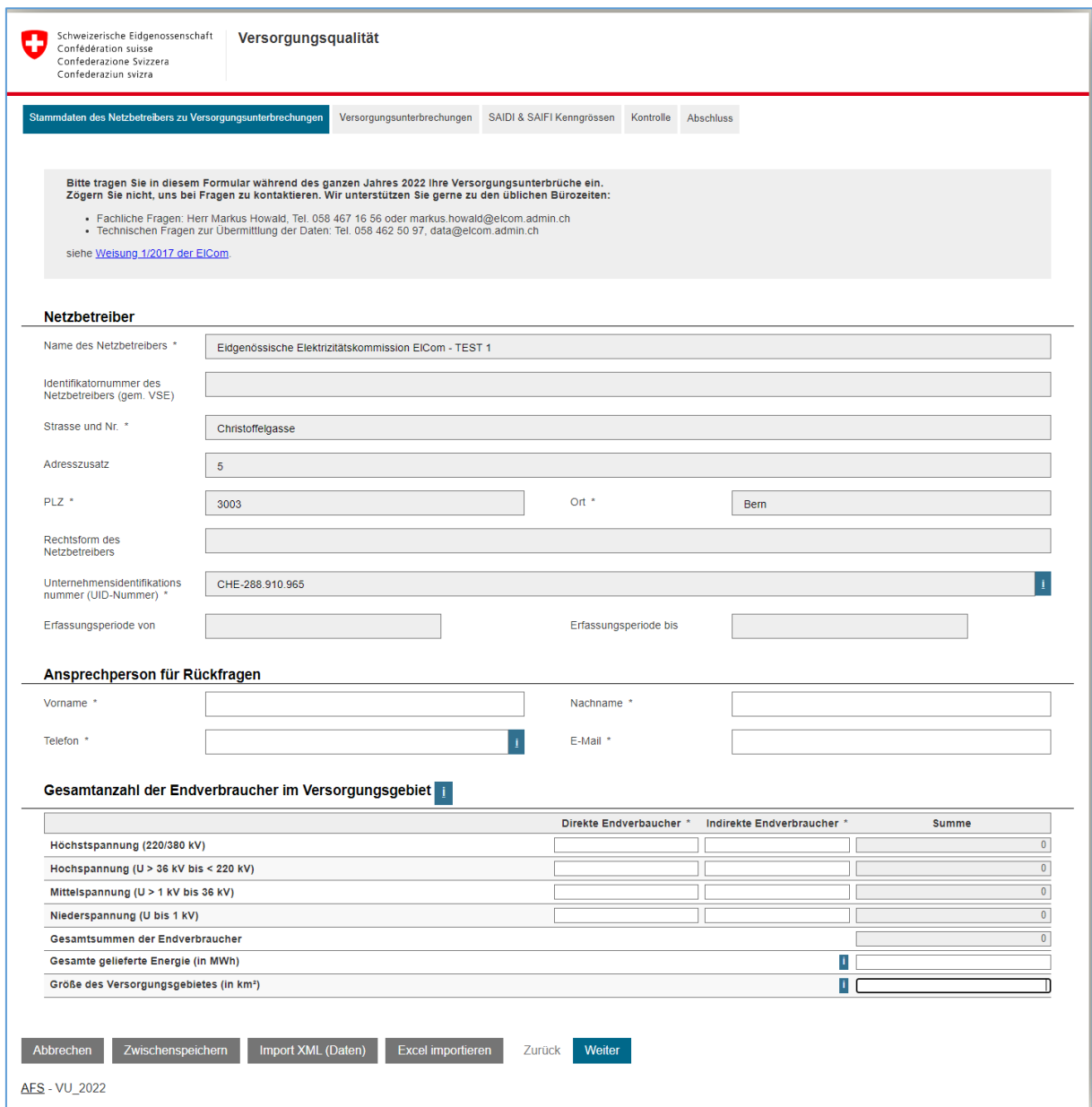

#### Bild 3 Leeres Formular

Bemerkung:

Unten links steht die Jahrzahl des Formulars. Z.B. AFS VU **2022.** Alle Datumseingaben müssen innerhalb des genannten Jahres sein.

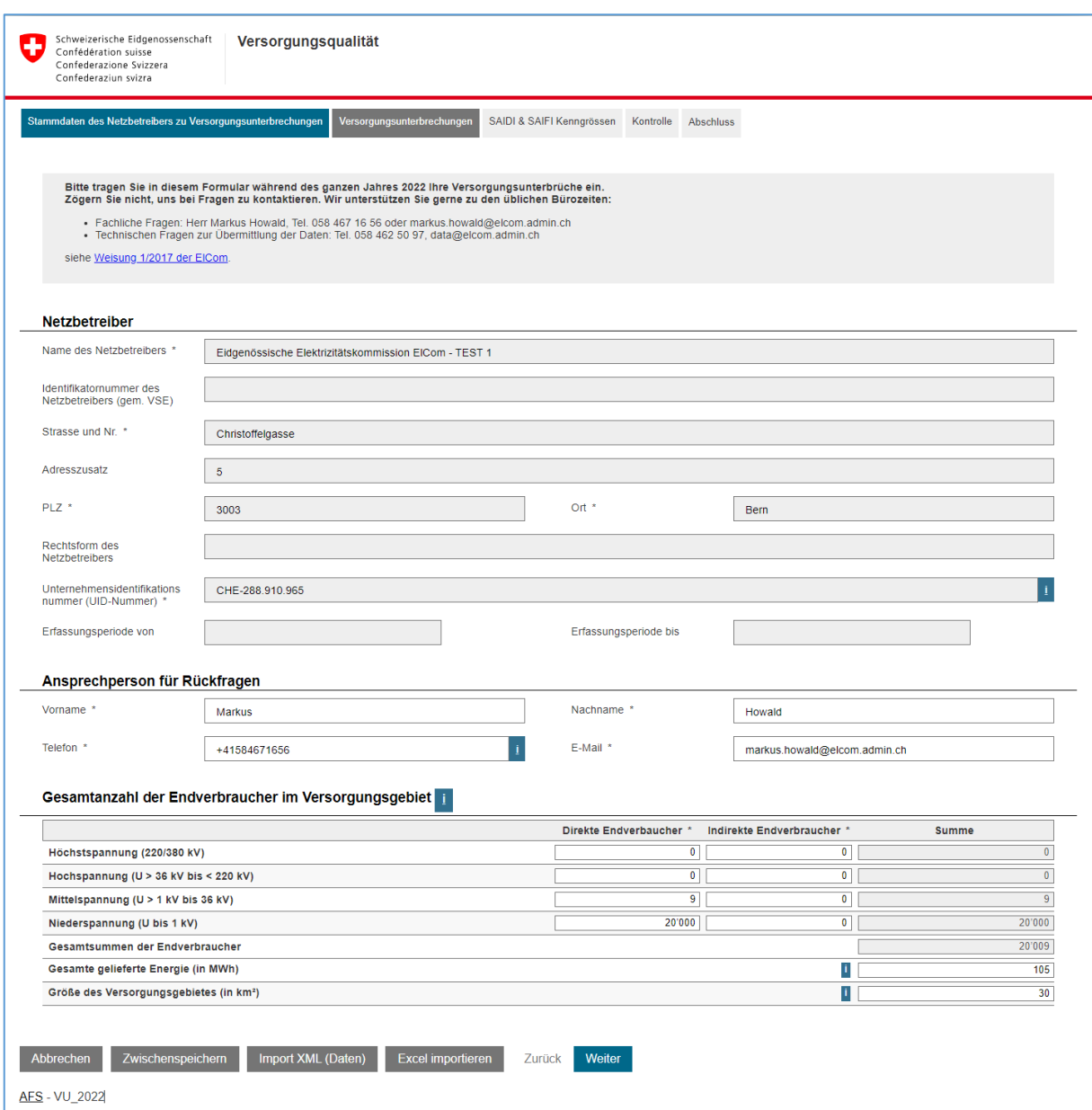

Bild 4 Eingefülltes Formular

Die grau hinterlegten Felder im oberen Formularteil werden durch das System eingefüllt.

Mit «Weiter» geht es vorwärts zur Seite der Versorgungsunterbrechungen.

### **6. Versorgungsunterbrechungen einfüllen**

| Schweizerische Eidgenossenschaft<br>Versorgungsqualität<br>Confédération suisse<br>Confederazione Svizzera<br>Confederaziun svizra                                                                                                    |                            |                                                             |                              |                            |                              |                               |                                                                |                                                    |                                                        |                  |                                    |             |                                          |
|----------------------------------------------------------------------------------------------------|----------------------------|-------------------------------------------------------------|------------------------------|----------------------------|------------------------------|-------------------------------|----------------------------------------------------------------|----------------------------------------------------|--------------------------------------------------------|------------------|------------------------------------|-------------|------------------------------------------|
|                                                                                                    |                            | Stammdaten des Netzbetreibers zu Versorgungsunterbrechungen |                              | Versorgungsunterbrechungen | SAIDI & SAIFI Kenngrössen    |                               | Kontrolle Abschluss                                            |                                                    |                                                        |                  |                                    |             |                                          |
| Bitte tragen Sie in diesem Formular während des ganzen Jahres 2022 Ihre Versorgungsunterbrüche ein.<br>Zögern Sie nicht, uns bei Fragen zu kontaktieren. Wir unterstützen Sie gerne zu den üblichen Bürozeiten:<br>- Fachliche Fragen: Herr Markus Howald, Tel. 058 467 16 56 oder markus.howald@elcom.admin.ch<br>- Technischen Fragen zur Übermittlung der Daten: Tel. 058 462 50 97, data@elcom.admin.ch<br>siehe Weisung 1/2017 der ElCom. |                            |                                                             |                              |                            |                              |                               |                                                                |                                                    |                                                        |                  |                                    |             |                                          |
| Versorgungsunterbrüche<br>Ereignis <sup>*</sup>                                                                                                    | <b>Schalt</b><br>schritt ' | Beginndatum <sup>*</sup>                                    | <b>Beginnzeit</b><br>punkt * | Enddatum <sup>®</sup>      | Endzeitpunkt *               | Unterbrechun<br>gsdauer [min] | <b>Höchste</b><br>unterbrochene<br><b>Spannungs</b><br>ebene * | Anzahl<br>betroffener<br>End<br>verbraucher *<br>п | <b>Nicht</b><br>gelieferte<br><b>Energie in</b><br>kWh | Ursache *<br>г   | <b>Beschreibung</b><br>der Ursache | Schaden *   | <b>Beschreibung</b><br>des Schadens      |
|                                                                                                    |                            | 03.03.2022                                                  | 08:00                        | 03.03.2022                 | 14:00                        |                               | 360 U bis 1 kV -                                               | $\overline{\mathbf{8}}$                            |                                                        | Betrieblich_     | Alterung                           | Schaden a _ | Trafodefekt                              |
| 2                                                                                                    | $\overline{1}$             | 04.04.2022                                                  | 18:30                        | 04.04.2022                 | 18:45                        |                               | 15 $U > 1$ kV bi                                               | 150                                                |                                                        | 200 Naturereig _ | Gewitter                           | Kein Schar_ |                                          |
| $\overline{3}$                                                                                                    |                            | 05.05.2022                                                  | 22:00                        | 05.05.2022                 | 22:15                        |                               | 15 $U > 36$ kV $-$                                             | 1.000                                              |                                                        | 800 Menschlich   | Fehlschaltung                      | Kein Schar_ |                                          |
|                                                                                                    | Weitere hinzufügen         | Ausgewählte Zeilen löschen                                  |                              | Daten aus CSV-Datei laden  | Daten in CSV-Datei speichern |                               | $K$ < 1.3 $\times$ > >   >                                     |                                                    |                                                        |                  |                                    |             | Sie können maximal 9999 Blöcke befüllen! |

Bild 5

Alle weiss hinterlegten Eingabefelder mit «\*» nach dem Spaltennamen müssen zwingend eingefüllt werden. Die Form der Schreibweise von Datum und Zeit ist gemäss Beispiel vorzunehmen. Weitere Zeilen können durch drücken der entsprechenden Schaltfläche hinzugefügt werden. Zum Löschen der Zeilen ist am Ende der Zeile das Feld zu anzuwählen und dann die Fläche «Ausgewählte Zeilen löschen» zu betätigen. Nachdem alle Versorgungsunterbrechungen erfasst sind geht's mit der Schaltfläche «Weiter» zur nächsten Seite.

#### **7. SAIDI -, SAIFI - Kenngrössen**

Basierend auf den erfassten Eingabedaten, den direkte und indirekte Endkunden pro Spannungsebene sowie den erfassten Versorgungsunterbrechungen werden die SAIDI und SAIFI Kennzahlen pro Netzbetreiber berechnet. Fehlerursachen mit der Bezeichnung «Höhere Gewalt» und «Rückwirkung» werden bei der Berechnung nicht berücksichtigt.

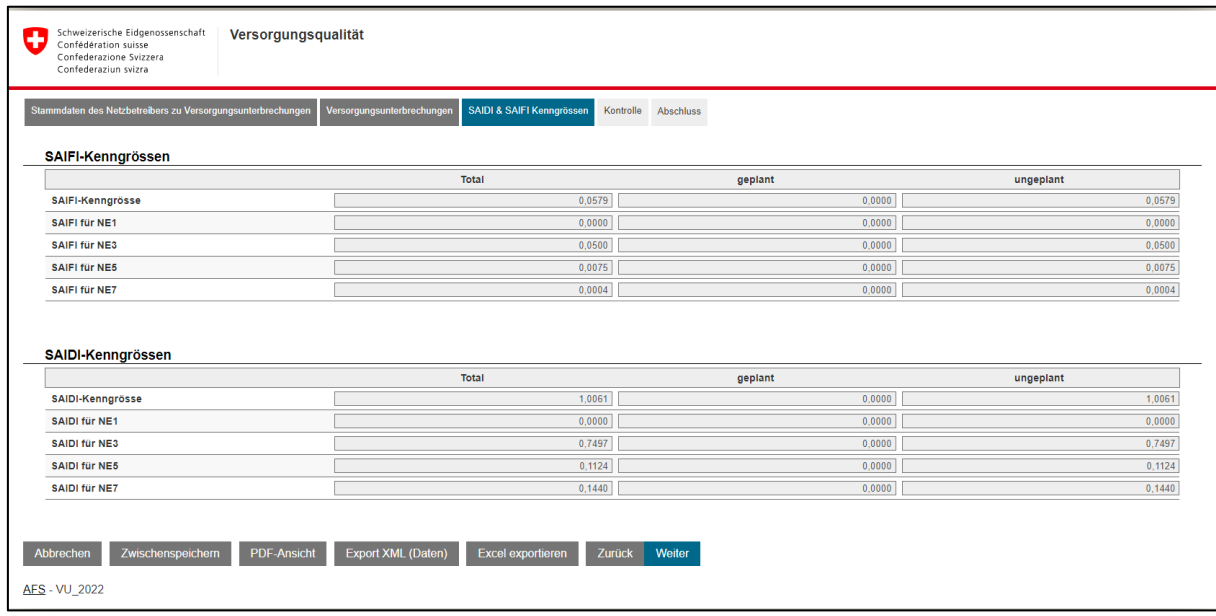

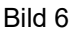

#### **8. Kontrolle**

Die Kontrollseite gibt einen Überblick über die Eingaben und die SAIDI-, SAIFI- Berechnungen, im Sinne einer letzten Kontrolle vor dem Absenden.

Durch Betätigen der Schaltfläche «Senden» wird das Formular bei der ElCom eingereicht und kann nicht mehr mutiert werden. Zum Absenden des Formulars braucht der Benutzer gemäss Punkt «3 Berechtigungen beantragen» Rechte vom Typ «Administrator». Rechte vom Typ «Mitarbeiter» erlauben das Ausfüllen des Eingabeformulars, jedoch ohne absenden.

Nachträglich Anpassungen (nach dem Senden) bedingen einen Antrag per E-Mail an die Kontaktadresse des Fachsekretariats der ElCom.

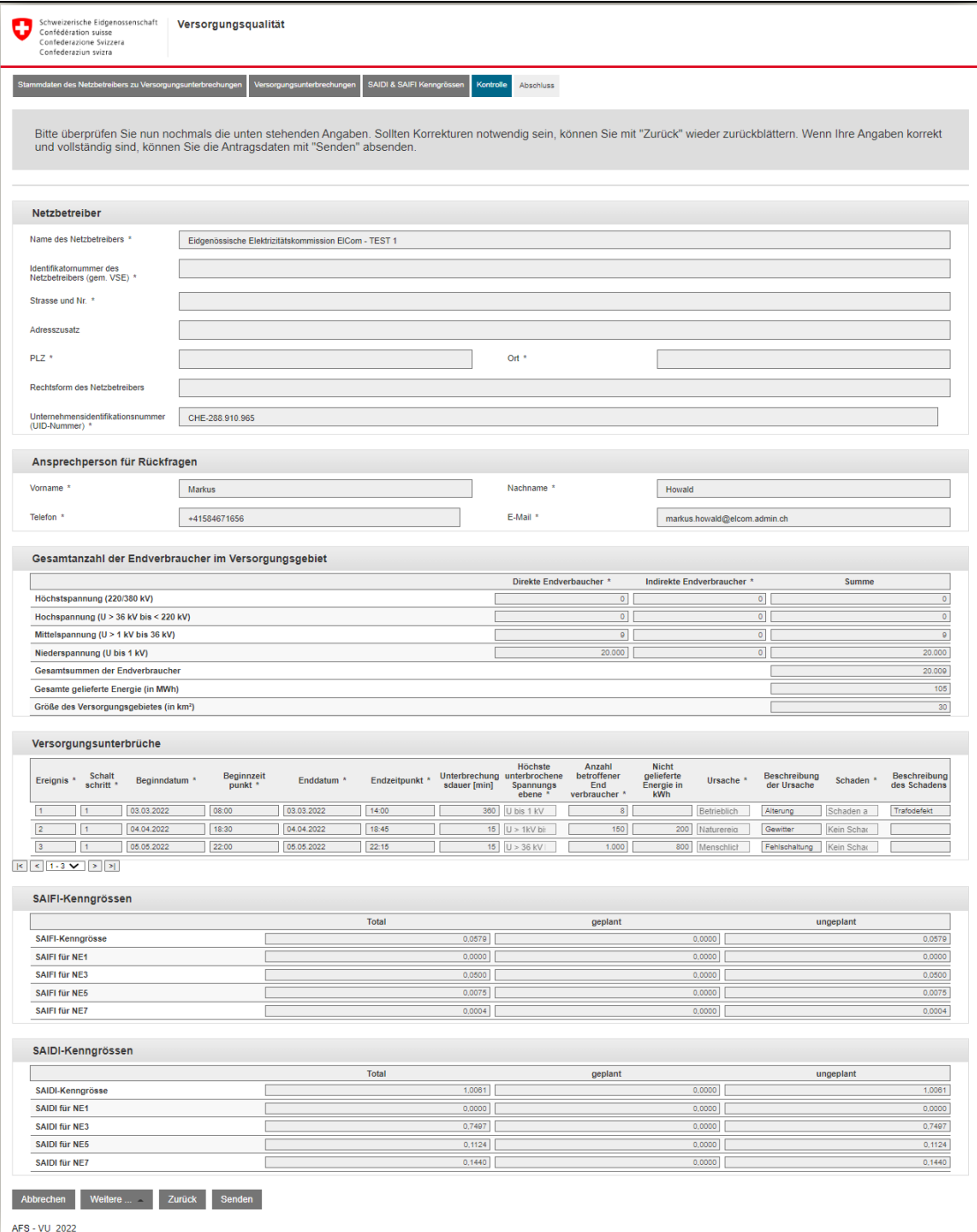

Bild 7 Kontrollseite

#### **9. Weiter Einlesevarianten**

Die oben beschrieben «Manuelle Eingabe» eignet sich für Netzbetreiber, die einige wenige Einträge zu erfassen haben. Für Netzbetreiber, die Ihre Unterbrechungen im NeDisp des VSE erfassen, ist die Variante NeDisp Datei die vorteilhafteste. Netzbetreiber, die sich das Excel gewohnt sind, können die Excel Datei wählen.

#### **10. NeDisp Datei**

Mit der VSE Software NeDisp kann ein Report von folgendem CSV Format erzeugt werden.

| り、<br>口<br>$\Omega$<br>ิั<br>Howald Markus ElCom<br>ElCom Störstatistik 2022 Test d.csv - Excel<br>Suchen<br>ಾ |                                                                                                  |                       |               |                                                     |                        |        |                             |      |          |                                                          |                              |                                                                     |                                           | <b>HM</b>                         |      |
|----------------------------------------------------------------------------------------------------|--------------------------------------------------------------------------------------------------|-----------------------|---------------|-----------------------------------------------------|------------------------|--------|-----------------------------|------|----------|----------------------------------------------------------|------------------------------|---------------------------------------------------------------------|-------------------------------------------|-----------------------------------|------|
|                                                                                                    | Hilfe<br>Datei<br>Überprüfen<br>Ansicht<br>Einfügen<br>Seitenlayout<br>Formeln<br>Daten<br>Start |                       |               |                                                     |                        |        |                             |      |          |                                                          |                              |                                                                     |                                           |                                   |      |
| Ŧ<br>Einfügen                                                                                                  | ふ<br>la.                                                                                         | Arial                 |               | $\vee$ 10 $\vee$ A <sup>*</sup> A <sup>*</sup>      | $\equiv \equiv \equiv$ | $82 -$ | ab Textumbruch              |      | Standard |                                                          | E<br>Bedingte                | $\mathbb{Z}$<br>$\mathbb{Z}$<br>Als Tabelle<br>Zellenformatvorlagen | ₩<br><b>HX</b><br>Einfügen Löschen Format | $\Sigma$ .<br>₩<br>$\overline{L}$ | Sort |
|                                                                                                    | ◁                                                                                                | F K                   | $\cup$ $\sim$ | $\overline{\mathbb{H}}$ v $\alpha$ v $\mathbb{A}$ v |                        | 国王三三王  | Verbinden und zentrieren v  |      |          | 图 - % 880 68 -89                                         | Formatierung v formatieren v |                                                                     |                                           | �                                 |      |
|                                                                                                    | Zwischenablage 5                                                                                 |                       | Schriftart    |                                                     | 同                      |        | Ausrichtung                 | 心    |          | Zahl<br>同                                                |                              | Formatvorlagen                                                      | Zellen                                    |                                   |      |
| A1<br>$+$ $\frac{1}{2}$<br>$\mathbb{X}$<br>fx.<br>Versorgungsqualität<br>$\checkmark$                          |                                                                                                  |                       |               |                                                     |                        |        |                             |      |          |                                                          |                              |                                                                     |                                           |                                   |      |
|                                                                                                    | A                                                                                                | F<br>в<br>C<br>D<br>Е |               |                                                     |                        | G      | н                           |      | K        |                                                          |                              |                                                                     | M                                         |                                   |      |
|                                                                                                    | Versorgungsd                                                                                     |                       |               | 2022 01.01.2022 31.12.2022 ElCom Test               |                        |        |                             |      |          |                                                          |                              |                                                                     |                                           |                                   |      |
|                                                                                                    |                                                                                                  | $\Omega$              |               |                                                     |                        |        |                             |      |          |                                                          |                              |                                                                     |                                           |                                   |      |
| 3                                                                                                    |                                                                                                  | 100                   |               |                                                     |                        |        |                             |      |          |                                                          |                              |                                                                     |                                           |                                   |      |
|                                                                                                    | 45                                                                                               | 200                   |               |                                                     |                        |        |                             |      |          |                                                          |                              |                                                                     |                                           |                                   |      |
| 5                                                                                                    | 27000                                                                                            | $\Omega$              |               |                                                     |                        |        |                             |      |          |                                                          |                              |                                                                     |                                           |                                   |      |
| 6                                                                                                    | 10000<br>200                                                                                     |                       |               |                                                     |                        |        |                             |      |          |                                                          |                              |                                                                     |                                           |                                   |      |
| 8                                                                                                    |                                                                                                  |                       | 1 01.01.2022  | 03:00                                               | 01.01.2022             |        | 04:00 U bis 1 kV            |      |          | 2 Geplante Unterbrechung Bemerkung 1 Kein Schaden        |                              |                                                                     |                                           | Bemerkung 11                      |      |
| 9                                                                                                    |                                                                                                  |                       | 1 01.01.2022  | 03:00                                               | 01.01.2022             |        | 04:00 U bis 1 kV            |      |          | 2 Rückwirkung aus fremder Bemerkung 2 Schaden an Anlagen |                              |                                                                     |                                           | Bemerkung 12                      |      |
| 10                                                                                                    | 3                                                                                                |                       | 1 01.01.2022  | 03:00                                               | 01.01.2022             |        | 04:00 U bis 1 kV            |      |          | 2 Naturereignis                                          |                              | Bemerkung 3 Schaden an Freileitungen                                |                                           | Bemerkung 13                      |      |
|                                                                                                    |                                                                                                  |                       | 1 01.01.2022  | 03:00                                               | 01.01.2022             |        | 04:00 U > 1kV bis 36 kV     | 10   |          | 20 Menschliches Versagen                                 |                              | Bemerkung 4 Schaden am Kabel                                        |                                           | Bemerkung 14                      |      |
| 12                                                                                                    | 5                                                                                                |                       | 1 01.01.2022  | 03:00                                               | 01.01.2022             |        | 04:00 U > 1kV bis 36 kV     | 10   |          | 20 Betriebliche Ursache                                  |                              | Bemerkung 5 Schaden an Freileitungen, Schaden an Anlagen            |                                           | Bemerkung 15                      |      |
| 13                                                                                                    |                                                                                                  |                       | 1 01.01.2022  |                                                     | 03:00 01.01.2022       |        | 04:00 U > 36 kV bis < 220kV | 100  |          | 200 Fremdeinwirkung, Dritte                              |                              | Bemerkung 6 Schaden an Anlagen, Schaden am Kabel                    |                                           | Bemerkung 16                      |      |
| 14                                                                                                    |                                                                                                  |                       | 1 01:01.2022  | 03:00                                               | 01.01.2022             |        | 04:00 U > 36 kV bis < 220kV | 100  |          | 200 Andere Ursache                                       |                              | Bemerkung 7 Schaden an Freileitungen Schaden am Kabel               |                                           | Bemerkung 17                      |      |
| 15                                                                                                    | я                                                                                                |                       | 1 01.01.2022  |                                                     | 03:00 31.01.2022       |        | 04:00 220/380 kV            | 1000 |          | 2000 Höhere Gewalt                                       |                              | Bemerkung 8 Anderer Schaden                                         |                                           | Bemerkung 18                      |      |
| 16                                                                                                    |                                                                                                  |                       |               |                                                     |                        |        |                             |      |          |                                                          |                              |                                                                     |                                           |                                   |      |

Bild 8 Beispiel: Report aus NeDisp

Um die CSV-Datei im EDES System zu erfassen sind die Schritte 1 bis 5 der «Manuellen Eingabe» abzuarbeiten. Bei Schritt 5, Gesamtanzahl der Endverbraucher im Versorgungsgebiet sind die Daten aus der CSV-Datei Zeilen 2 bis 7 manuell einzugeben. Die Felder werden folgendermassen zugeordnet:

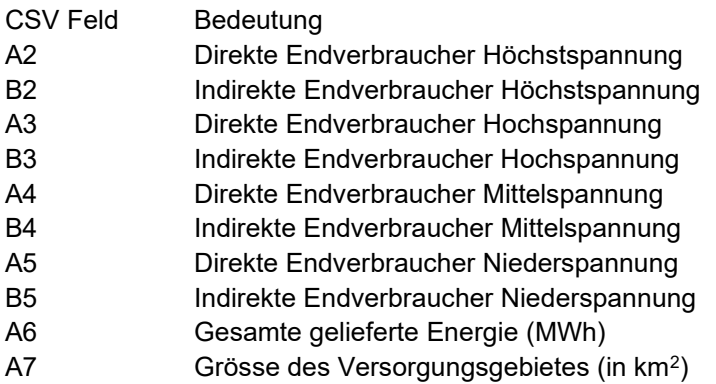

Die Versorgungsunterbrechungen ab Zeile 8 in der CSV Datei (Bild 8) können nun automatisiert unter Versorgungsunterbrechungen, Schaltfläche «Daten aus CSV-Datei» laden (Bild 9), hochgeladen werden. Dabei ist zu beachten, dass die CSV Datei mit der Option NeDisp Datei laden (Bild 10) angewählt ist. Diese Option sorgt dafür, dass der Einlesevorgang ab Zeile 8 gestartet wird. Nachdem mit «Datei auswählen» die entsprechende CSV-Datei ausgewählt wurde, ist mit Laden das Einlesen zu starten. Das Einlesen kann ein paar wenige Minuten dauern. Im Hintergrund werden die einzelnen Werte plausibilisiert. Das Ergebnis ist in Bild 11 ersichtlich. Die Unterbrechungsdauer wird erst angezeigt, wenn der Cursor in ein anderes Feld bewegt wurde, oder mit «Weiter» zur nächsten Seite vorwärtsgegangen wird.

Die Schritte 7 und 8 sind gemäss der «Manuellen Eingabe» abzuarbeiten

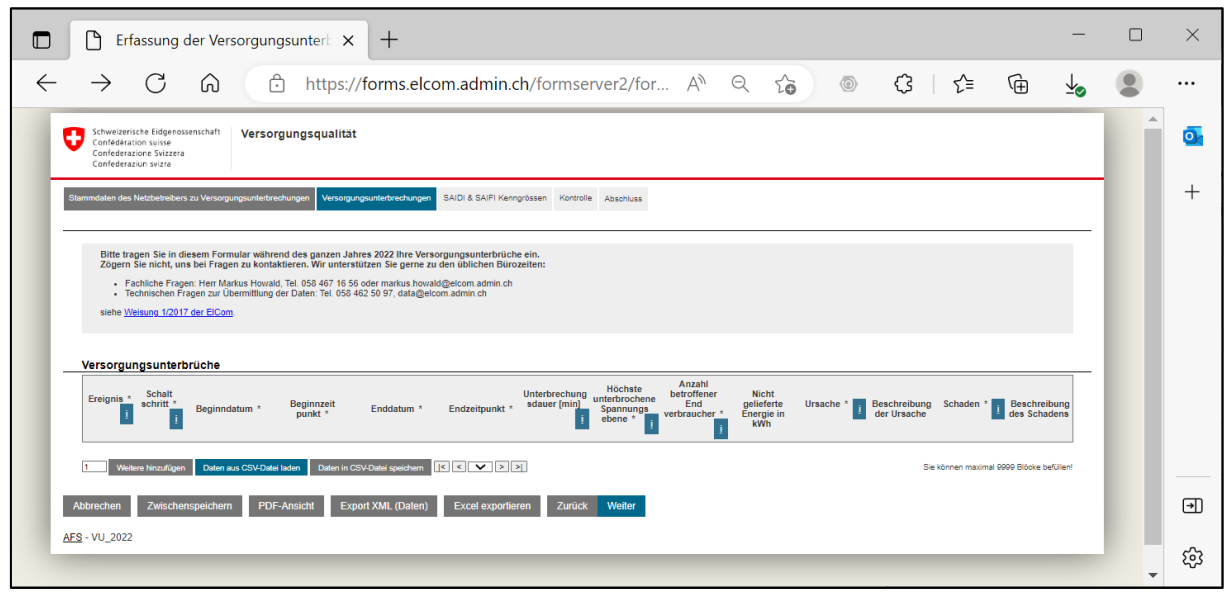

Bild 9

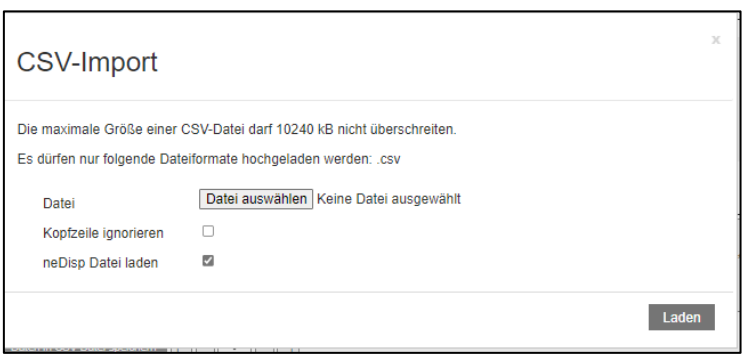

Bild 10

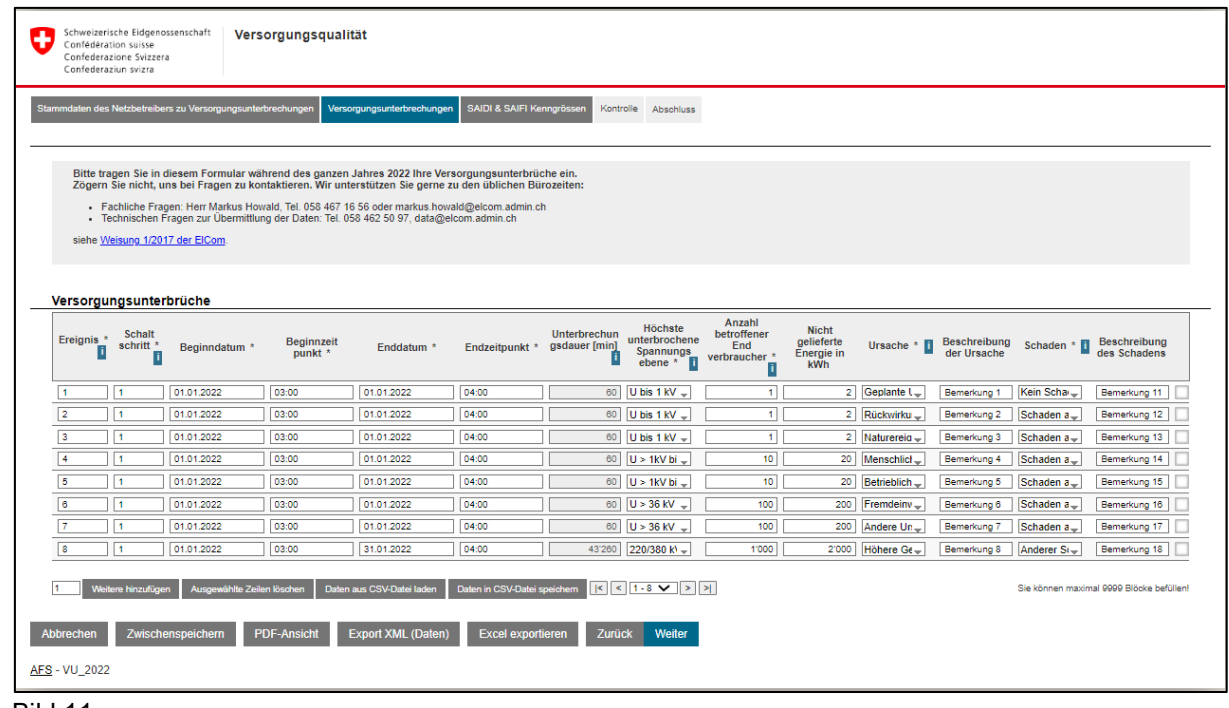

Bild 11

#### **11. Excel Datei**

Die Daten aus den bekannten Excel Vorlagen können vom neuen EDES System eingelesen werden. Um Eingabefehler zu vermeiden müssen die Feldinhalte genau den Auswahllisten entsprechen, insbesondere bei den Spalten «Höchste unterbrochene Spannungsebene», «Ursache des Unterbruchs» und «Schaden».

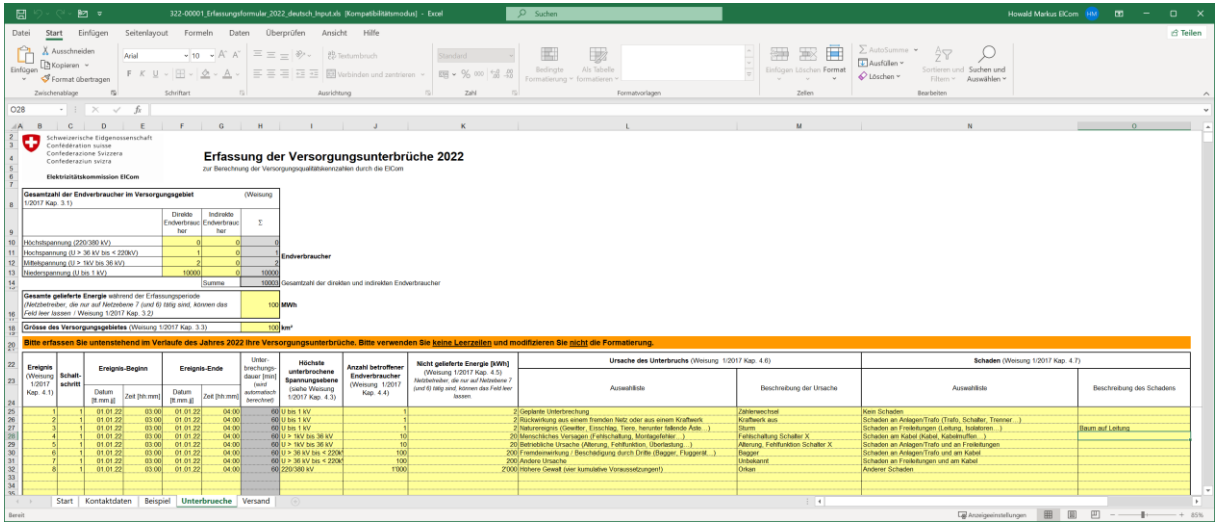

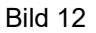

Zum Erfassen im EDES System sind die Schritte 1 bis 4 der «Manuellen Eingabe» abzuarbeiten.

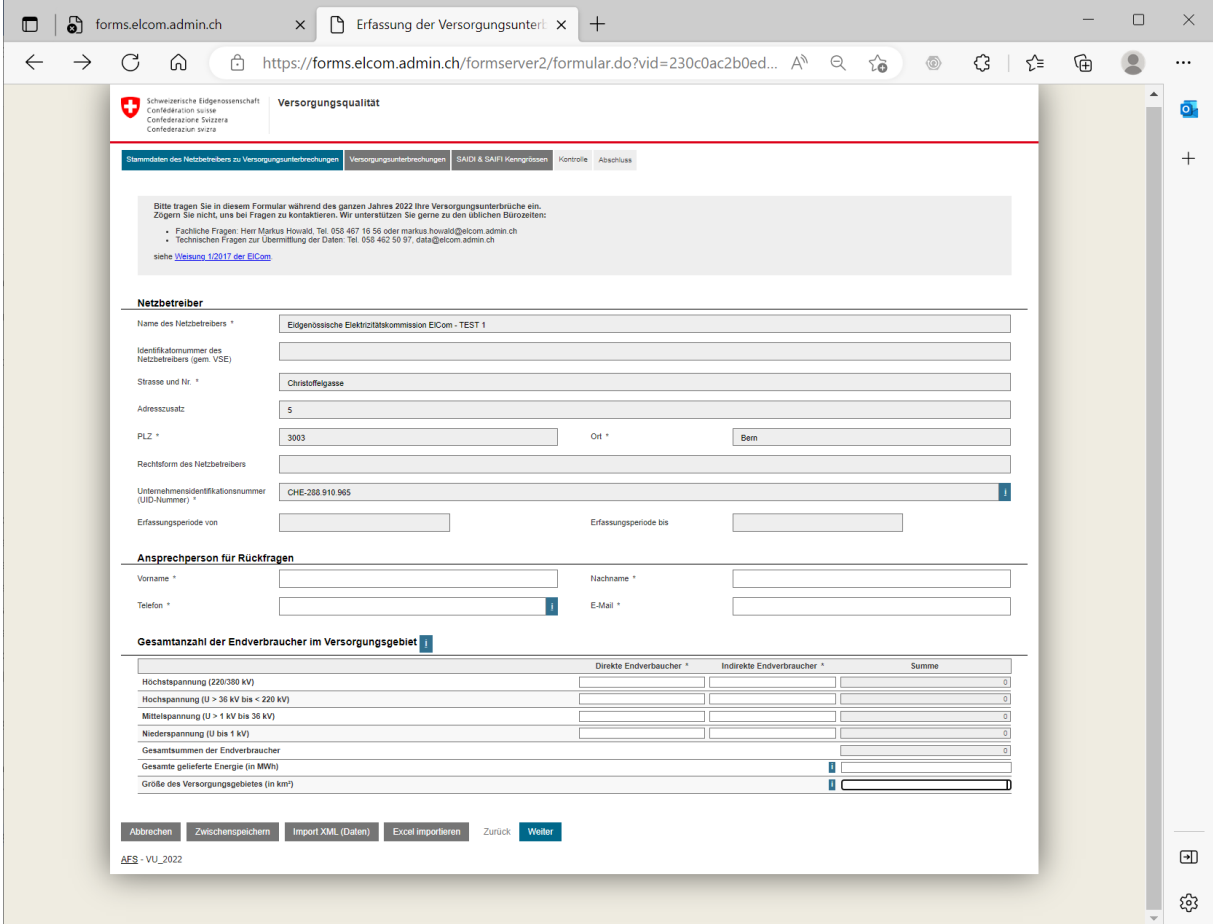

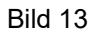

Auf Bild 13 ist die Schaltfläche «Excel Importieren» anzuwählen und das ausgefüllte Formular zu importieren. Dabei werden die Daten aller gelb hinterlegten Felder, die mit Inhalt gefüllt wurden importiert. Das gilt für das Arbeitsblatt «Unterbrüche». Vom Arbeitsblatt «Kontaktdaten» (Bild 14) werden nur die vier Felder unter Ansprechperson bei Rückfragen «Vorname», «Name», «Telefon», und «E-Mail» importiert. Das Einlesen kann ein paar wenige Minuten dauern. Im Hintergrund werden die einzelnen Werte plausibilisiert.

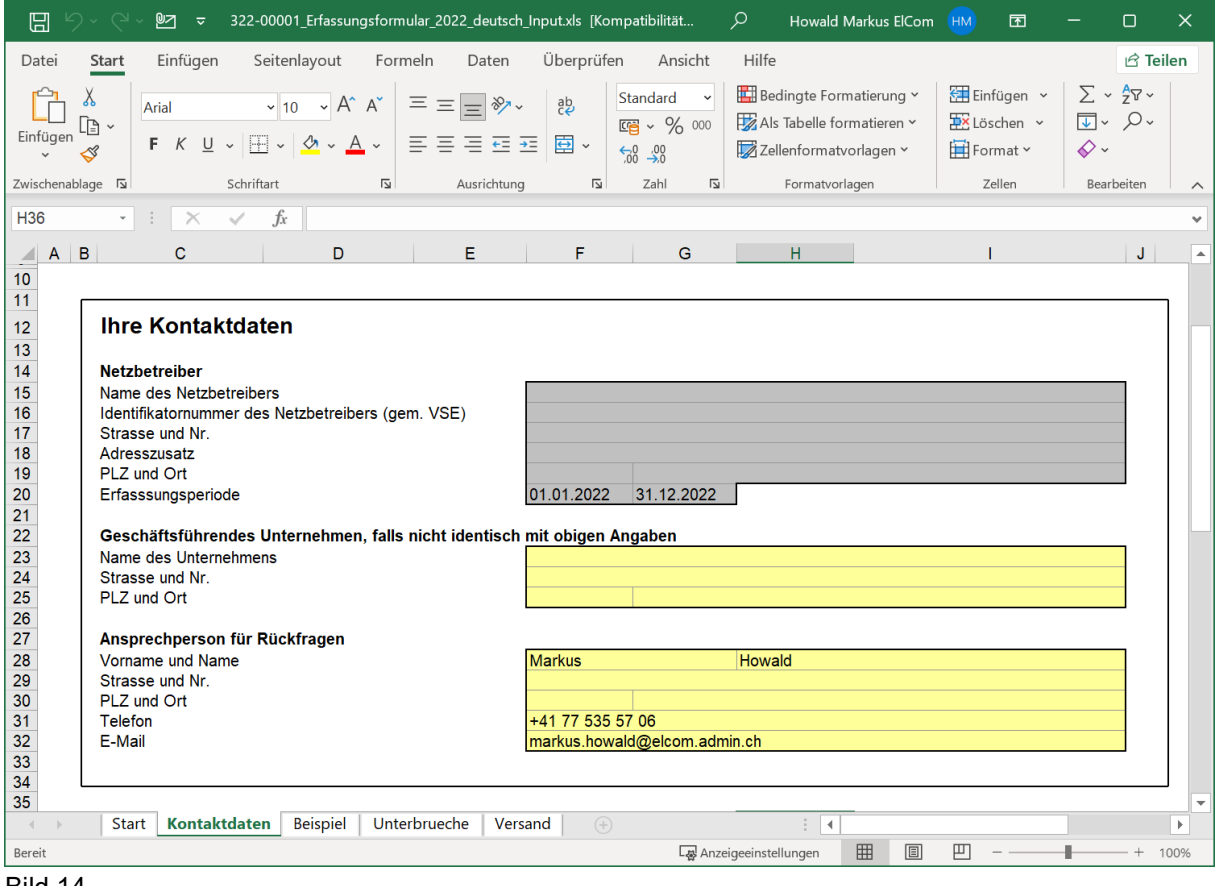

Bild 14

Die Schritte 7 und 8 sind gemäss der «Manuellen Eingabe» abzuarbeiten.

#### **12. CSV Export / Import**

Die Dokumentation der Schnittstelle erfolgt später.

#### **13. XML Export / Import**

Die Dokumentation der Schnittstelle erfolgt später.